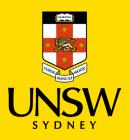

### Contents

| 1. | Supporting your scholarship application    | 1 |
|----|--------------------------------------------|---|
| 2. | Types of Supporting Documents              | 2 |
| 3. | How to combine multiple files into one PDF | 5 |
| 4. | How to compress a PDF                      | 8 |
|    |                                            |   |

#### 1. Supporting your scholarship application

Prior to submission, please ensure all required supporting documents are attached with your application. The UNSW Scholarships team can only assess applications that are substantiated by appropriate documentation/evidence. Claims without such documentation/evidence cannot be considered.

# Activities and achievements that occurred **over three years** ago will not be considered in the evaluation of your application.

Documents considered as providing sufficient evidence for claims within coursework scholarship applications are outlined below. If you are unable to provide official documentation for something that you are claiming in your application, a letter or reference from a relevant referee may be accepted.

Supporting documents in languages other than English must be officially translated.

If you find the evidence you can provide is not listed, or you have any questions about what may be appropriate please contact the UNSW scholarships office by email: <u>scholarships@unsw.edu.au.</u>

We recommend contacting the scholarships office with any questions or concerns **at least one week prior to the application closing date**. We experience an extremely high number of enquiries, and we cannot guarantee you will receive a response in time if we receive your email later than this. If it is close to the deadline, please submit your application with whatever supporting documents you have, as we cannot accept any late applications. Keep in mind that if the supporting documents are not listed below, they will be subject to approval

### 2. Types of Supporting Documents

To ensure prompt processing of your application it is advisable (optional) to include a summary table in your supporting documents. This table should outline all activities included in your application, noting the years of engagement for each, and specifying the supporting documents provided for each activity.

If you are a **senior secondary school student** , you may use the <u>Summary of Extracurricular & Leadership</u> <u>Activities form</u>

Activities and achievements that occurred **over three years ago** will <u>not be considered</u> in the evaluation of your application, Please refrain from submitting supporting documents for activities or achievements that occurred more than three years ago.

| Claim                                                                       | Primary supporting document                                                                                                    | Other acceptable documents                                                        |  |
|-----------------------------------------------------------------------------|----------------------------------------------------------------------------------------------------|-----------------------------------------------------------------------------------|--|
| For any activity you do <u>not</u> hold official evidence of participation* | Declaration of Extra<br>Curricular & Leadership<br>Activities                                                                                                    | N/A                                                                               |  |
| * Only applicable to senior<br>secondary school students.                   | if you are a <b>senior secondary</b><br><b>school student</b> and lack official<br>documents to confirm your<br>participation in the activities listed<br>in your scholarship application, you<br>may seek verification from a<br>relevant authorized individual such<br>as a school principal or activity<br>organizer/facilitator. |                                                                                   |  |
| Rural/Regional/Remote                                                       | Proof of address* eg:<br>- bank statement<br>- utility bill                                                                                                    | <ul> <li>Current drivers license*</li> <li>Current NSW photo card*</li> </ul>     |  |
|                                                                             | <ul> <li>letter of attendance from your<br/>high school or education<br/>provider</li> <li>centrelink letter</li> <li>electoral commission<br/>enrolment form</li> </ul>                                                                                                    | *if uploading these documents<br>please cover your licence<br>number or PC number |  |
|                                                                             | *dated within two years of<br>commencement of tertiary<br>studies                                                                                                    |                                                                                   |  |
| Academic Achievement - high school                                          | ATAR/IB result                                                                                                    | Most recent High School report<br>card                                            |  |
| Academic Achievement –<br>university                                        | Most recent transcript                                                                                                    | N/A                                                                               |  |
| Academic award/s                                                            | Certificate                                                                                                    | N/A                                                                               |  |

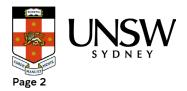

| School captain/vice-<br>captain/prefect                                                             | High school report card (must include confirmation of position)                                      | - Certificate<br>- Reference letter from<br>school principal/teacher<br>Photo of position badge   |
|----------------------------------------------------------------------------------------------------|----------------------------------------------------------------------------------------------------|---------------------------------------------------------------------------------------------------|
| Sport's captain/vice-captain                                                                        | High school report card (must include confirmation of position)                                      | - Certificate<br>- Reference letter from<br>school principal/teacher<br>Photo of position badge   |
| House captain/vice-captain                                                                          | High school report card (must include confirmation of position)                                      | - Certificate<br>- Reference letter from<br>school principal/teacher<br>- Photo of position badge |
| Volunteer position                                                                                  | Letter confirming position from volunteer organisation                                               | Reference letter from volunteer<br>organiser                                                      |
| Duke of Edinburgh<br>Gold/Silver/Bronze                                                             | Certificate                                                                                          | Reference letter from Duke of<br>Edinburgh staff                                                  |
| Church/Youth Group Leader                                                                           | Letter of recognition                                                                                | Letter from church official                                                                       |
| Peer support                                                                                        | Certificate of participation                                                                         | Reference letter from organising teacher                                                          |
| Model United Nations/National<br>United Nations Youth<br>Conference/National Young<br>Leaders Forum | Certificate of participation                                                                         | Reference letter from organisation                                                                |
| Military<br>(Army Reserve, Cadets)                                                                  | Certificate of participation                                                                         | Reference letter from military organisation                                                       |
| ADF Long Tan                                                                                        | Certificate of participation                                                                         | Reference letter from<br>organisation                                                             |
| Surf lifesaving                                                                                     | Medallion certificate                                                                                | Reference letter from<br>organisation                                                             |
| Rural fire service                                                                                  | Certificate of participation                                                                         | Reference letter from RFS<br>organiser                                                            |
| Scouts/Girl Guides                                                                                  | Queen's scout/guide award<br>Troop Leader certificate                                                | Reference letter from scout<br>troup                                                              |
| St Johns Ambulance Cadets                                                                           | Certificate of<br>participation/recognition<br>outlining your<br>involvement/achievements            | Reference letter from St john's<br>Ambulance outlining your<br>involvement/achievements           |
| Rotary/Lions                                                                                        | Youth of the year award<br>certificate<br>Youth of the year competition<br>participation certificate | Reference letter from<br>rotary/lions outlining your<br>involvement                               |
| Sports                                                                                              | Certificate of participation                                                                         | - Reference letter from coach<br>- Photo of school sport badge<br>Photo of sport trophy or medal  |

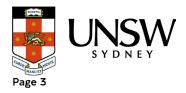

| Music                        | Certificate of most recent<br>level achieved                             | Reference letter from music teacher                                               |  |  |
|------------------------------|--------------------------------------------------------------------------|-----------------------------------------------------------------------------------|--|--|
| Performing Arts              | Certificate of participation<br>Performance program<br>showing your name | Reference letter from relevant organisation/teacher/director                      |  |  |
| Premier's volunteer programs | Letter of recognition                                                    | Reference letter from volunteer organisation                                      |  |  |
| Ballet/Dance                 | Certificate of most recent<br>level achieved                             | Reference letter from teacher                                                     |  |  |
| Debating                     | Certificate of participation<br>in competition                           | Reference letter from<br>teacher/debate leader                                    |  |  |
| Paid Work                    | Most recent payslip<br>showing usual hours<br>worked                     | Reference letter from<br>employer/manager outlining<br>position and regular hours |  |  |
| Unpaid Work/Internship       | Letter of recognition                                                    | Reference letter from employer/manager                                            |  |  |

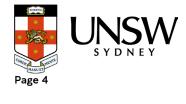

#### 3. How to combine multiple files into one PDF

The UNSW scholarship application system is only able to take one file per applicant for supporting documents. As such you will need to combine all your supporting documents into one file before uploading.

How to combine files:

- 1. Save all your supporting documents into one location on your computer.
- 2. Go to Adobe Acrobat's free Merge PDF Files webpage:

| لم           | Adobe Acrobat                                | Overview            | Convert         | Edit         | Compress                | Sign & Protect          | Free Trial           | Buy now |
|--------------|----------------------------------------------|---------------------|-----------------|--------------|-------------------------|-------------------------|----------------------|---------|
|              |                                              |                     |                 |              |                         |                         |                      |         |
|              |                                              |                     |                 |              |                         |                         |                      |         |
|              |                                              |                     | 1               | Merg         | ge PDFs                 |                         |                      |         |
|              | Drag and drop PDFs to combine into one file. |                     |                 |              |                         |                         |                      |         |
| Select files |                                              |                     |                 |              |                         |                         |                      |         |
|              | Your files will t                            | pe uploaded to Adol | be Document Clo | oud. By usin | ig this service, you ag | gree to the Adobe Terms | of Use and Privacy F | olicy.  |

- 3. Click Select Files. This will open a pop-up search box on your computer.
- 4. Find the location in which you saved your supporting documents

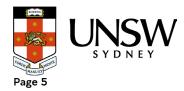

| Open                                                                                                    |                                                         |                                                                              |         |                                              |                                         | ×        |                                                                        |
|----------------------------------------------------------------------------------------------------|---------------------------------------------------------|------------------------------------------------------------------------------|---------|----------------------------------------------|-----------------------------------------|----------|------------------------------------------------------------------------|
| - → ~ ↑ 📕 ≻ Th                                                                                             | is PC → Downloads → Example docs                        | ~                                                                            | Ö       | ,                                            | Example docs                            |          |                                                                        |
| Organize • New folde                                                                                       | er                                                      |                                                                              |         |                                              | )== • 🔲                                 | ?        | olarships - Docu 🚱 Ts&Cs 🚦 Home Page   Schol ♀ Maps 🔇                  |
| Scholarships ^<br>UNSW<br>This PC<br>3 D Objects<br>Desktop<br>Cocuments<br>Downloads<br>Music<br>Pictures | Name<br>Example doc 1<br>Example doc 2<br>Example doc 3 | Date modified<br>7/06/2021 9:35 AM<br>7/06/2021 9:35 AM<br>7/06/2021 9:35 AM | Adol    | pe Acrobat D<br>pe Acrobat D<br>pe Acrobat D | Size<br>1,719 KB<br>17 KB<br>304 KB     |          | ing & Commerce V Help & Support V<br>Sign & Protect Free Trial Buy now |
| <ul> <li>Wideos</li> <li>OS (C:)</li> <li>→ OneUNSW (\\ad</li> <li>→ Network → File name</li> </ul>        | ne:                                                     |                                                                              | ~       | Adobe Acro                                   | bat Document                            | ~        | 5                                                                      |
|                                                                                                    |                                                         |                                                                              |         | Open                                         | Cancel Select file                      |          | ito one file.                                                          |
|                                                                                                    |                                                         | Your files will be uploaded t                                                | o Adobe | Document Cloud                               | <ol> <li>By using this servi</li> </ol> | ice, you | u agree to the Adobe Terms of Use and Privacy Policy.                  |

- 5. Select all relevant documents (hold down the shift or ctrl button to select multiple).
- 6. Click open. Your documents will appear in the Merge PDFs area.
- 7. Click Merge.

| Combine Files |                      | Ca 🗐 | Cancel Merge |
|---------------|----------------------|------|--------------|
| 0             | NAME                 |      |              |
| 1             | Example doc 1<br>1-3 |      |              |
| 5             | Example doc 2<br>1-5 |      |              |
| κ.            | Example doc 3<br>1-3 |      |              |

8. Once your documents are merged into one click download to save to your computer.

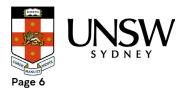

| Your PDF is ready                                                                                                    |
|----------------------------------------------------------------------------------------------------|
| Download it now, or sign in to:<br>Organise pages or share your file<br>Store it online to access anywhere<br>Convert, compress or sign a file |
| Download Sign in                                                                                                    |

- 9. Find your merged documents in your downloads folder.
- 10. Check everything is readable in the file and then upload to your scholarship application.

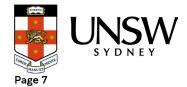

#### 4. How to compress a PDF

Our scholarship application system has a limit on the size of the supporting documents file you can upload (10Mb).

To compress your PDF file:

- 1. Open your PDF.
- 2. Click file and select reduce file size.

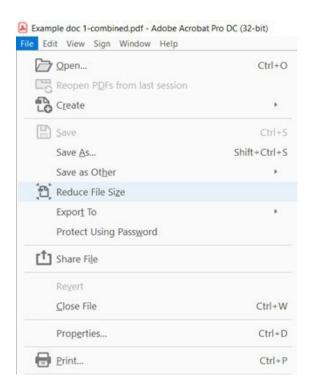

- 3. Choose a location and save the reduced file size.
- 4. Check that the file is readable and then upload to your scholarship application.

Files can also be compressed online, one way to do this is using the Adobe website outlined below. There are many other online file compression websites that you may choose to use at your discretion.

1. Go to Adobe Acrobat's free Compress PDF Files webpage:

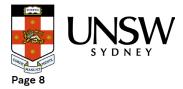

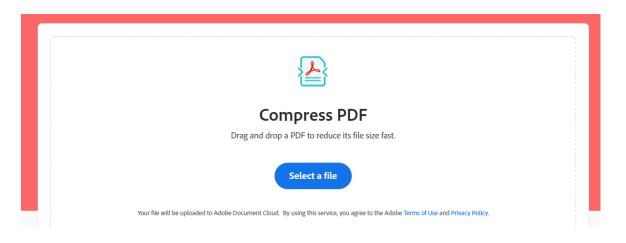

- 2. Click Select Files. This will open a pop-up search box on your computer.
- 3. Find the location in which you saved your combined supporting documents file.
- 4. Select the file and click open. Your document will appear in the Compress PDF area.

#### Compress PDF

| Example doc 1<br>PDF - 2 MB                        |                                                                           | ×                                                                      |
|----------------------------------------------------|---------------------------------------------------------------------------|------------------------------------------------------------------------|
| Set compression level:                             |                                                                           |                                                                        |
| • High compression<br>Smallest size, lower quality | <ul> <li>Medium compression</li> <li>Medium size, good quality</li> </ul> | <ul> <li>Low compression</li> <li>Larger size, best quality</li> </ul> |
|                                                    |                                                                           | Cancel Compress                                                        |

- 5. Select High compression and Click Compress.
- 6. Once your document is compressed check the size of the file is under 10Mbs.

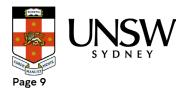

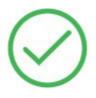

## Your compressed PDF is ready

#### 16.38 KB → 15.17 KB

Example doc 2-compressed.pdf

7. Download the file and open it to check that all information is readable and then upload to your scholarship application.

If your file is still too large to upload, please contact the UNSW scholarships team for advice on <u>scholarships@unsw.edu.au</u>.

We recommend contacting the scholarships office with any questions or concerns **at least one week prior to the application closing date**. We experience an extremely high number of enquiries, and we cannot guarantee you will receive a response in time if we receive your email later than this.

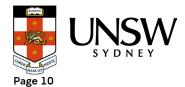